## **Statistik**

## **EN**EN

Die VideoManager Pro-Statistik wertet zentrale Kennzahlen eines Videos in frei wählbaren Zeitfenstern aus. Damit haben Sie eine zuverlässige Quelle, um den Erfolg Ihres Videos zu messen.

Das folgende Kapitel beschreibt die Statistik-Funktion Ihres VideoManagers. Im Abschnitt "[Statistikdaten aufrufen und exportieren](https://doc.movingimage.com/display/VPH/Statistikdaten+aufrufen+und+exportieren)" erfahren Sie, wie Sie Video-Statistikdaten aufrufen können.

## Views und Plays

In dem Akkordionmenü **Statistik** können Sie die Anzahl der Views oder der Plays für ein Video anzeigen lassen.

- **Views** stellen dar, wie oft ein Video auf einer Webseite oder in einer Videogalerie angezeigt wurde. Haben Sie beispielsweise ein Video
- auf Ihrer Startseite Ihres Internetauftritts plaziert, wird es wahrscheinlich viele Views erzeugen, da die Startseite häufig aufgerufen wird.
- **Plays** hingegen geben Aufschluss darüber, wie oft ein Video tatsächlich abgespielt wurde.

In der Regel weichen die beiden Werte für Views und Plays voneinander ab - typischerweise ist die Anzahl der Plays geringer als die Anzahl der Views.

Um genaue Werte zu erhalten, klicken Sie in der Grafik auf die jeweiligen Graphen bzw. Balken. Hierdurch öffnet sich eine Detailanzeige.

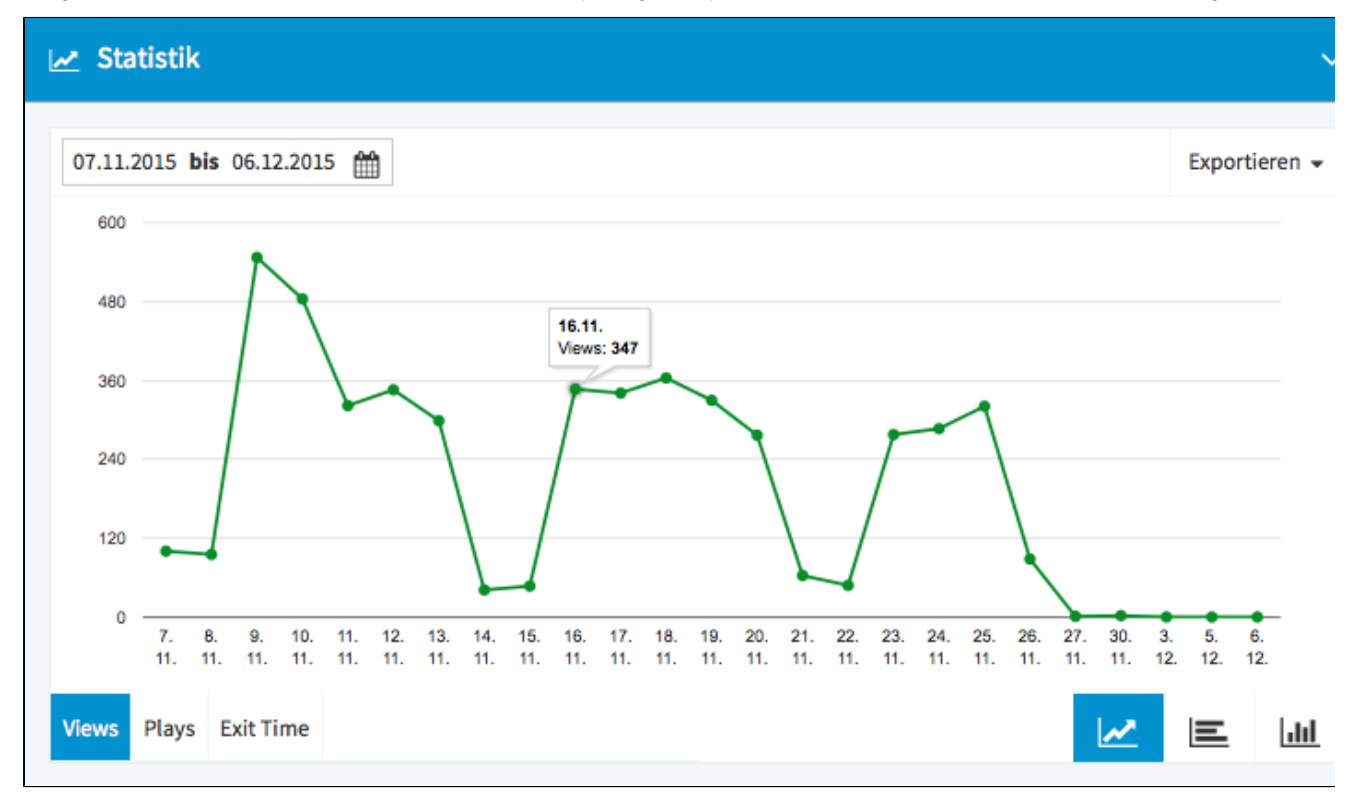

## Exit Time

Sie sehen in der Darstellung den (prozentualen) Anteil der Zuschauer gegenüber der Dauer des Videos (in Minuten). Daraus können Sie zum einen den Anteil der Zuschauer zu bestimmten Zeitpunkten innerhalb des Videos bestimmen und zum anderen daraus den Zeitpunkt ableiten, zu dem die meisten Zuschauer das Video abbrechen.

Auch hier lässt sich eine Detailanzeige öffnen, indem Sie auf den jeweiligen Balken bzw. Graphen klicken.

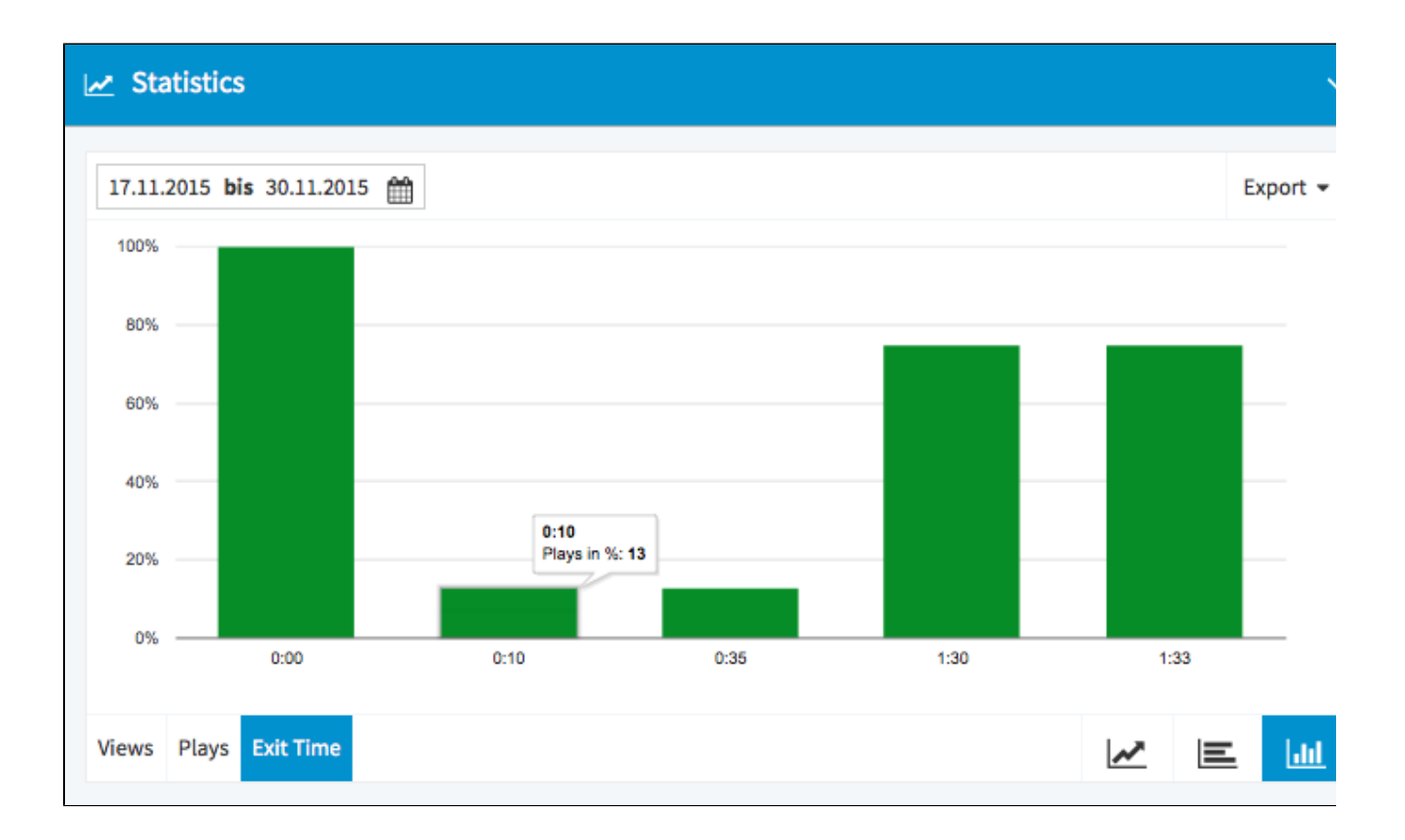